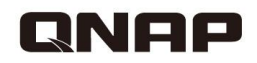

# **HD Station**

 $0.00$ 

### **Unleash the power** of HDMI local display

### **Have you ever wanted this?**

**How to play multimedia contents stored on my NAS on TV?**

> **View IP cam feeds on TV?**

**Surf the website ?**

**Access VM on my NAS and display it on TV?**

### **One NAS solves it all, period.**

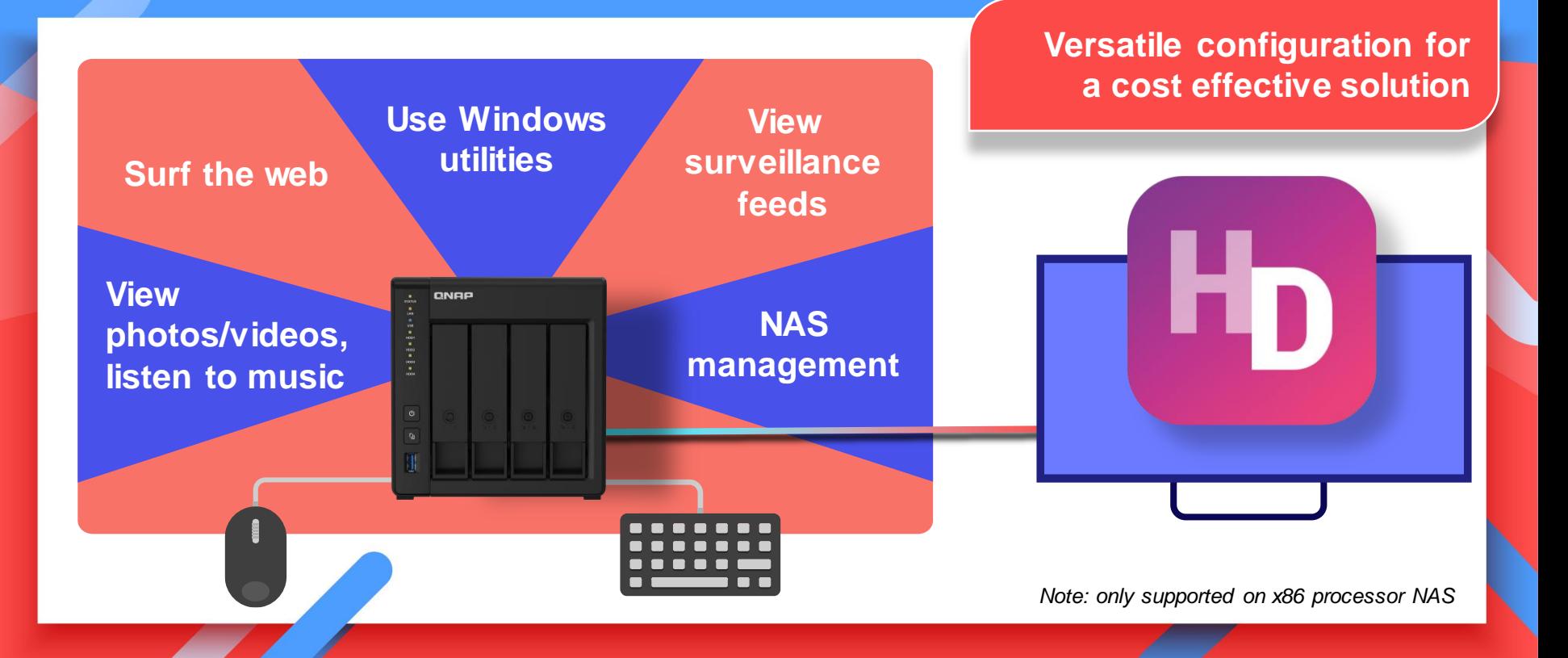

### **HD Station – Top installed app**

### **Local display - Why is it different from others**

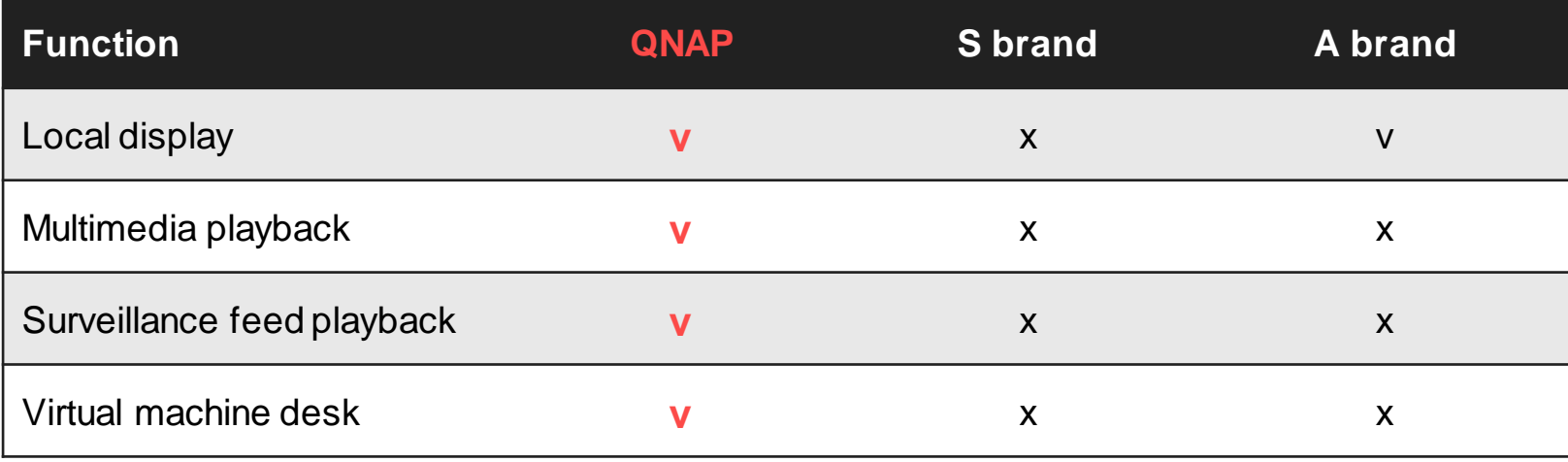

### **All about the HD Station**

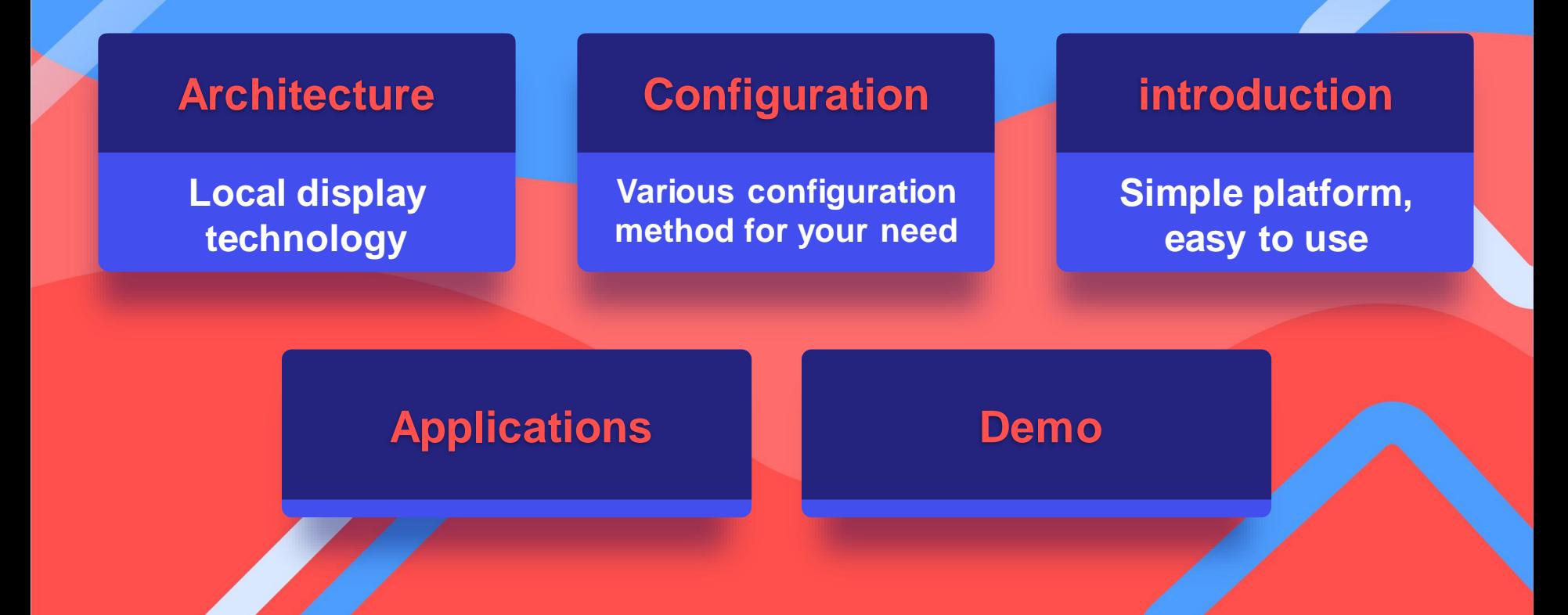

# **HD Station Architecture**

### **HD Station**

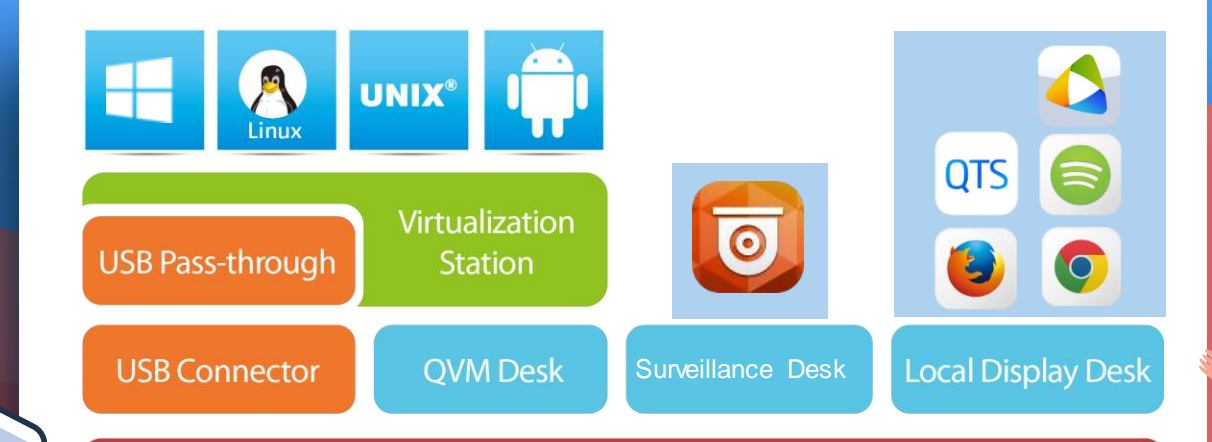

**Calculation** 

#### **HybridDesk Station (HD Station)**

QTS/ QuTS hero Operating system

NAS with integrated GPU or discrete GPU

### **Models with Built-in HDMI**

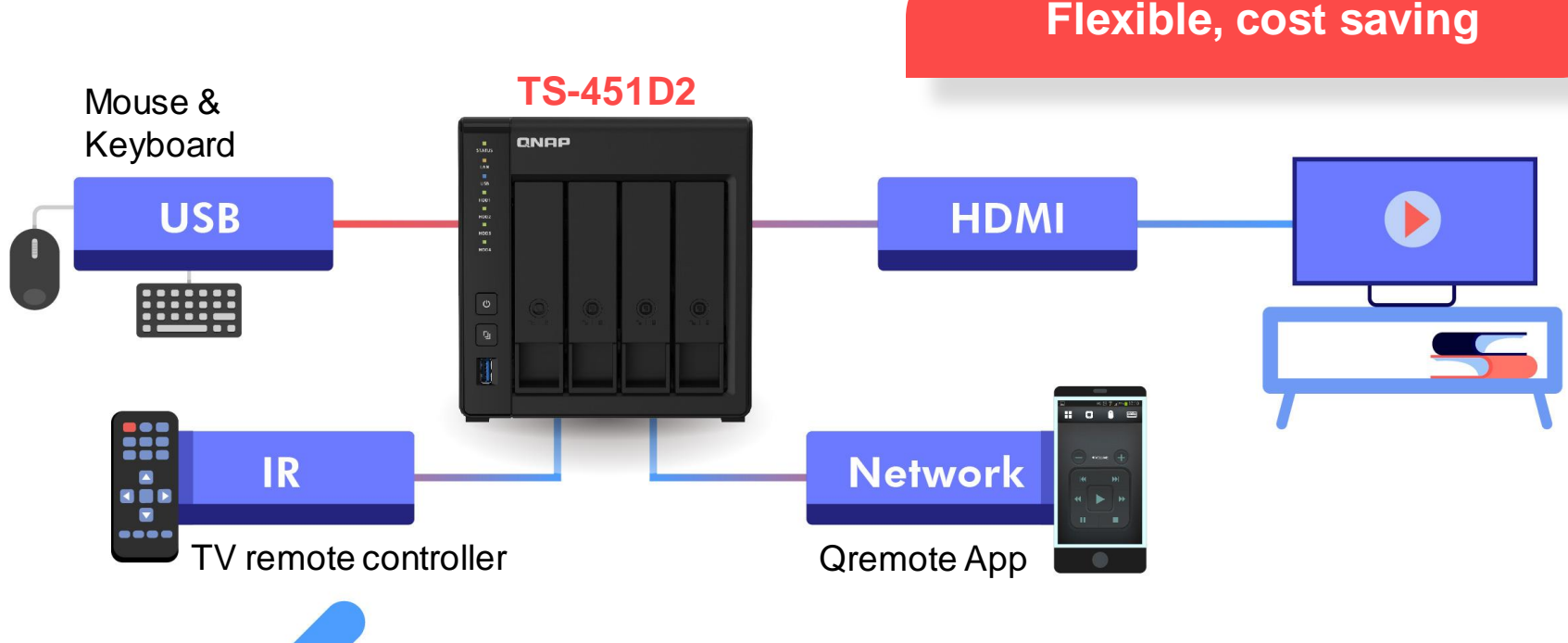

Recommandedmodels : x53D, TBS-453DX. x72X/x72XT, h1688X/h1288X

### **Models using discrete GPU**

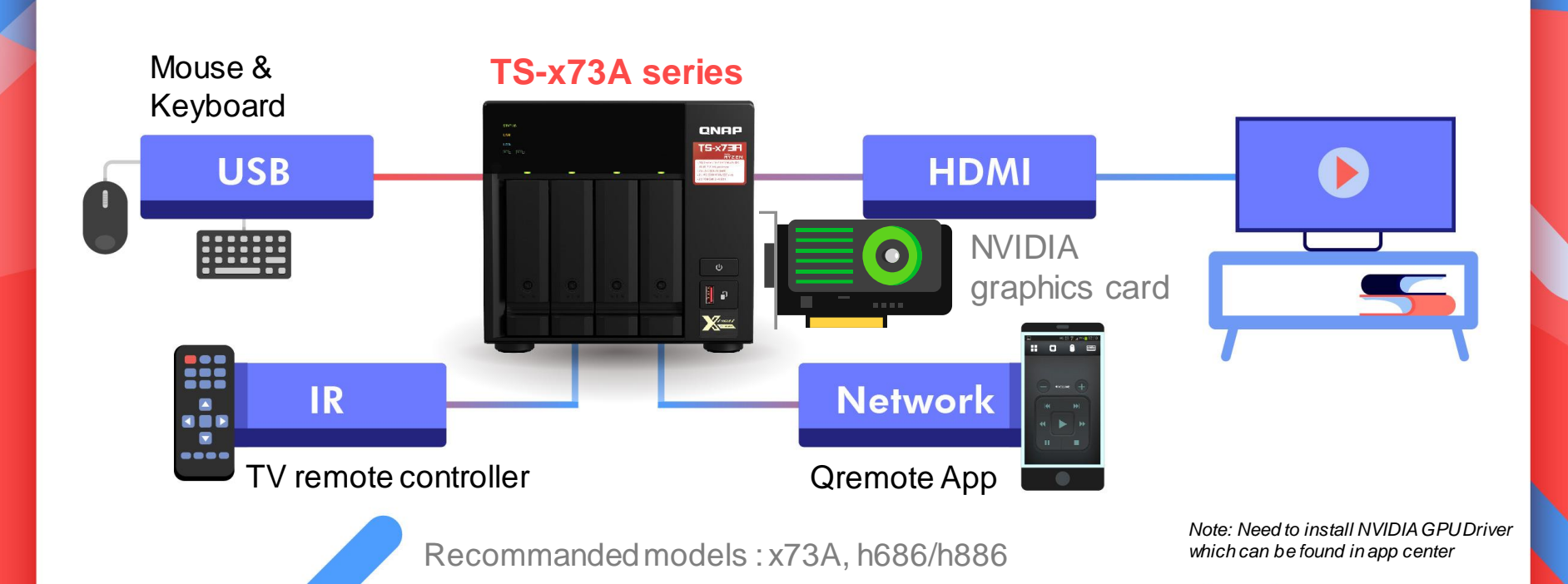

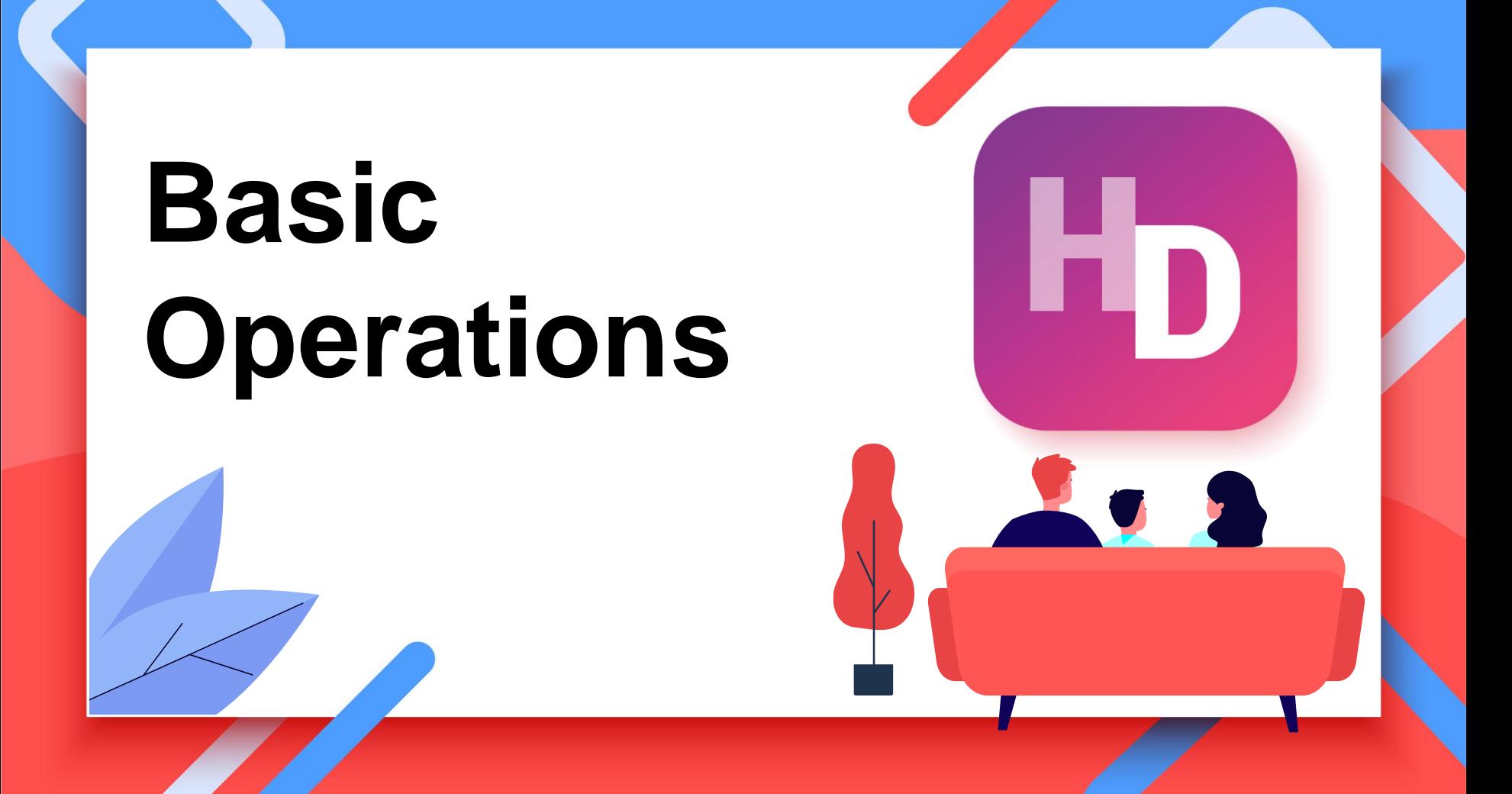

### **Install/Update the Application**

#### **Manage HD Station via QTS**

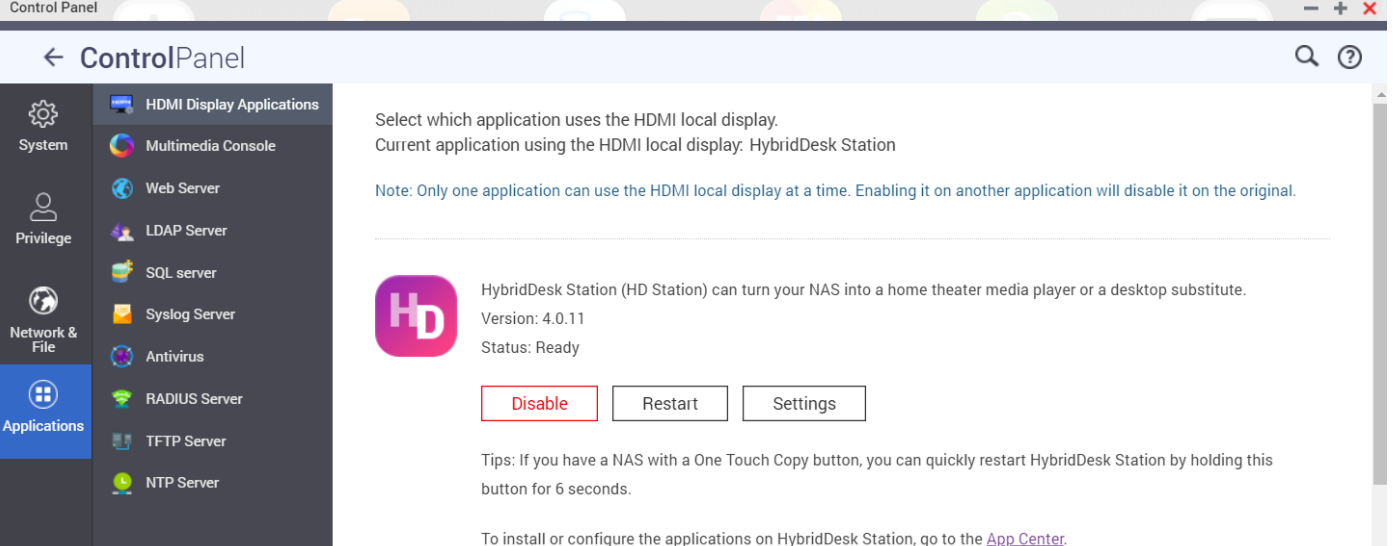

### **Allocate GPU/HDMI output**

#### **Local display exclusive allocation**

- **HD** station
- Linux Station
- KoiMeeter

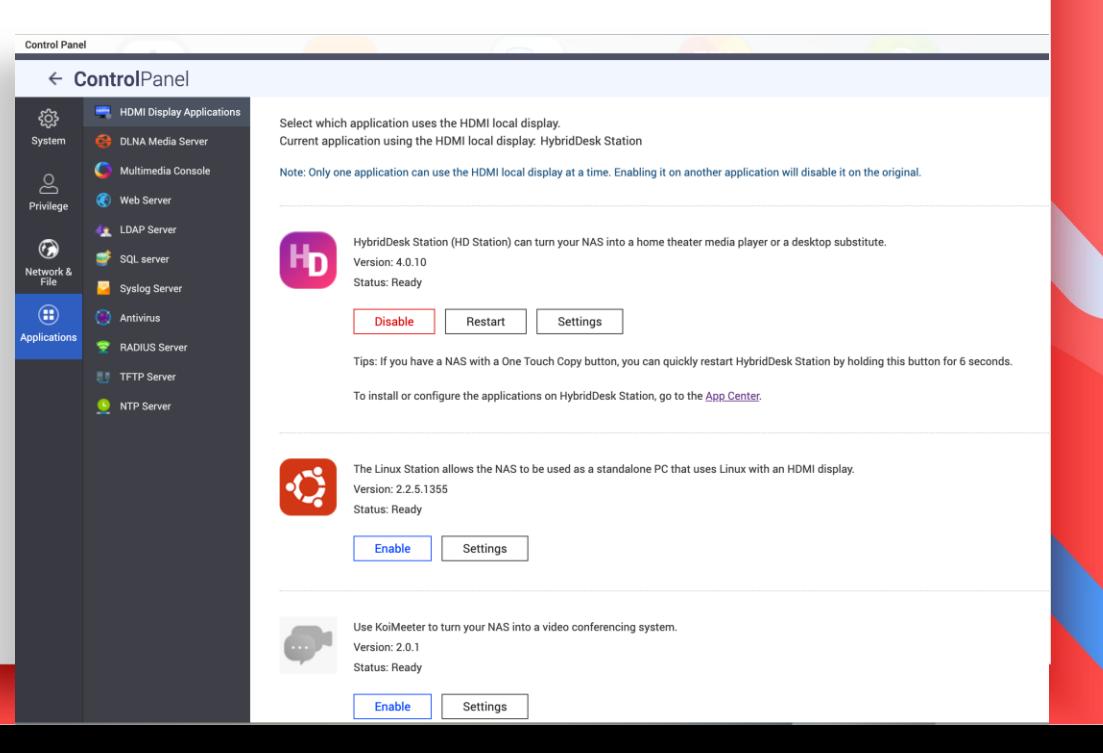

### **QTS - HD Station Setup**

#### **Set up HD Station via QTS**

#### **Resolution: set the resolution, just like using a PC**

#### **Overscan: Adjust the screen display size**

**Remote desktop: Allow you to view the HD Station display via web browser.**

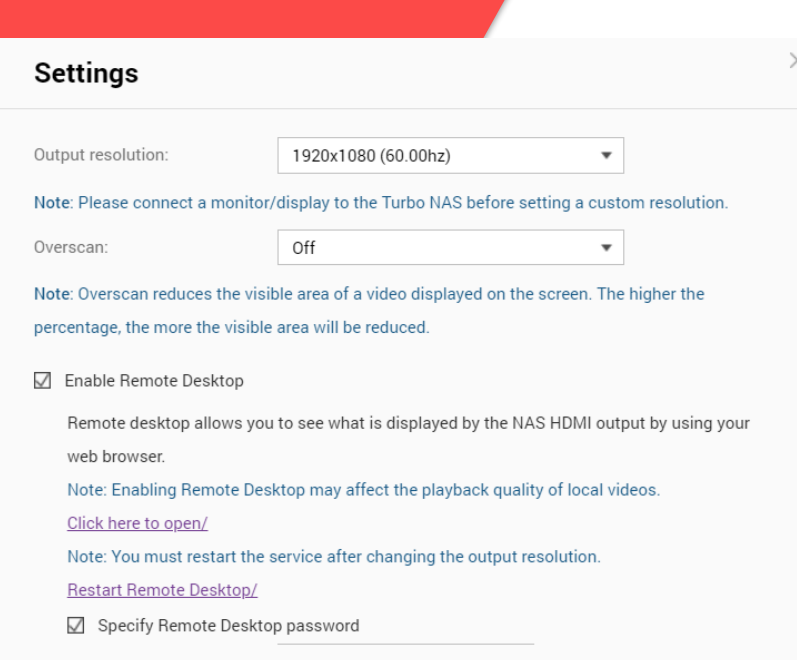

Apply

Close

### **Local Display - General Settings**

#### **Various functions and settings**

#### **General settings**

- Display time
- Display NAS IP
- Display server name
- Enable auto login
- Multi-tasking

**\* Some apps are not designed for multi-tasking.**

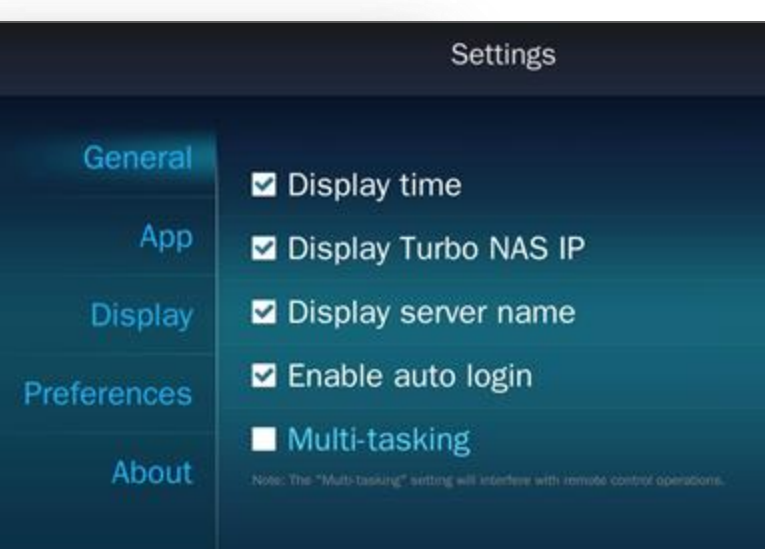

P: 172.17.46.23

## **HD Station Settings - Applications**

#### **Manage applications for HD Station**

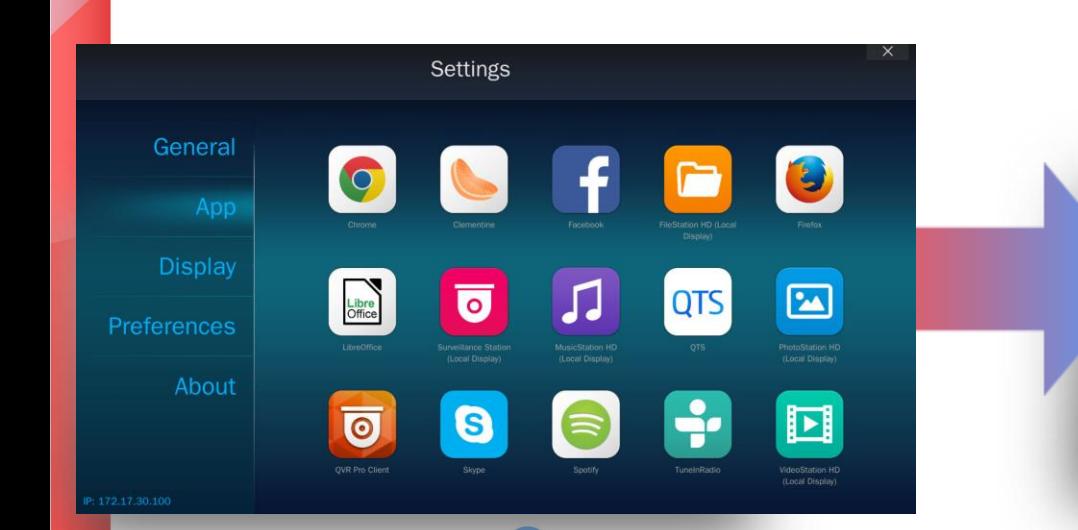

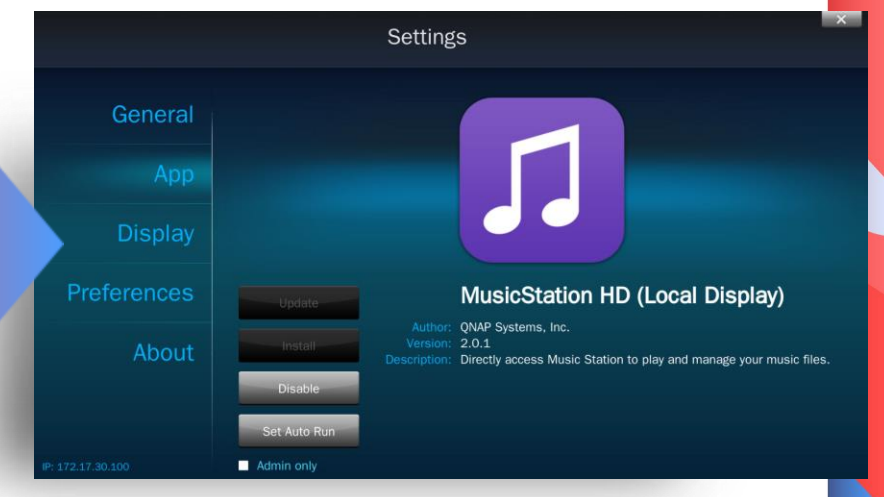

### **HD Station Settings - Display**

#### **Manage display settings**

#### **Manage display settings:**

- Resolution
- Turn off the screen when idle
- **Overscan**
- Wallpaper

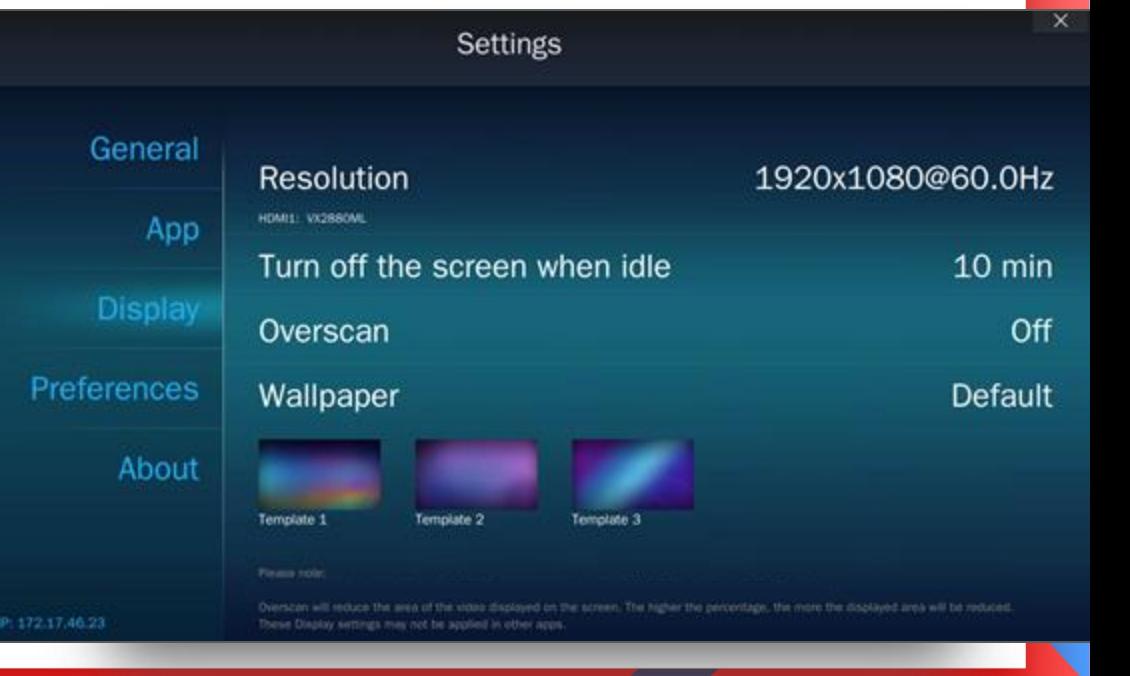

### **Preferences**

#### **Various configurable functions**

#### **Preferences:**

- Languages
- Input
- Audio output: Define the NAS audio output
- Custom remote: Use other remotes for HD Station

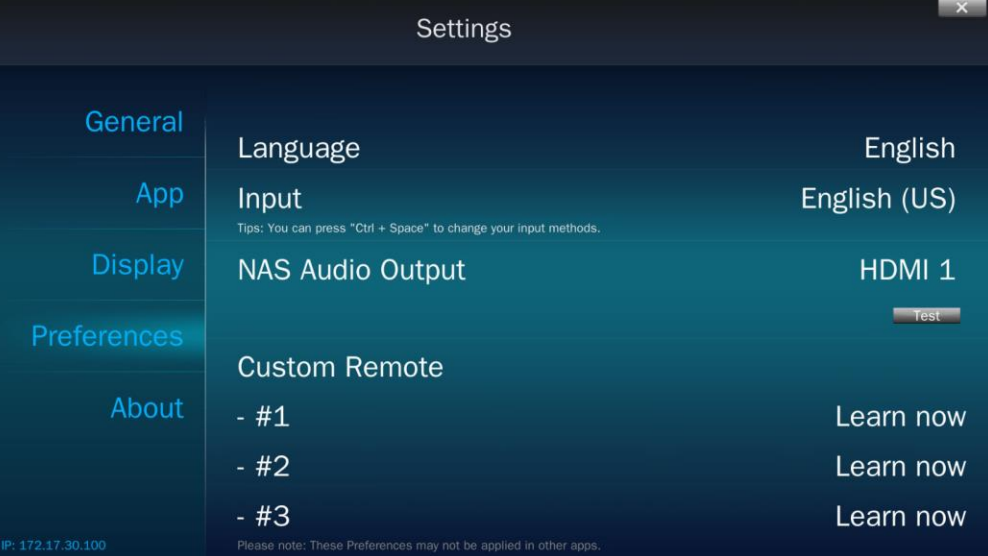

### **Remote learning**

#### **Using a remote that you already have**

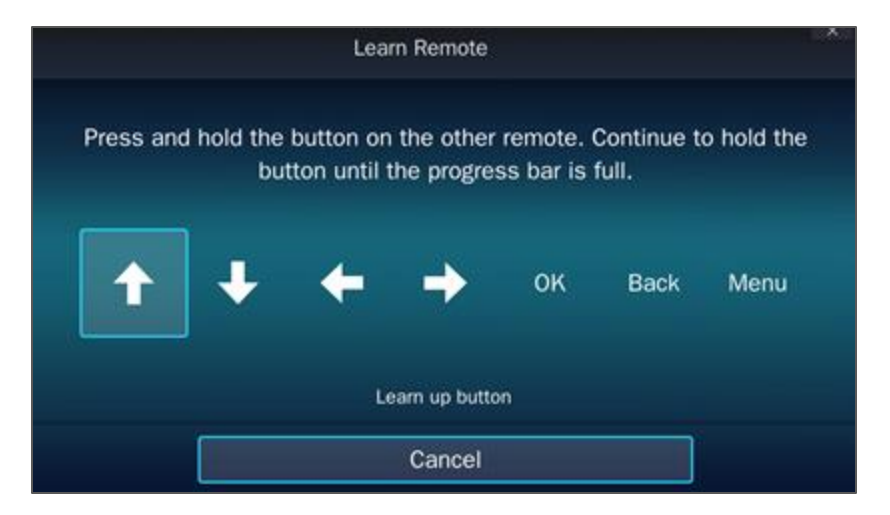

**\* Only supported models which included the IR sensor TV remote controller**

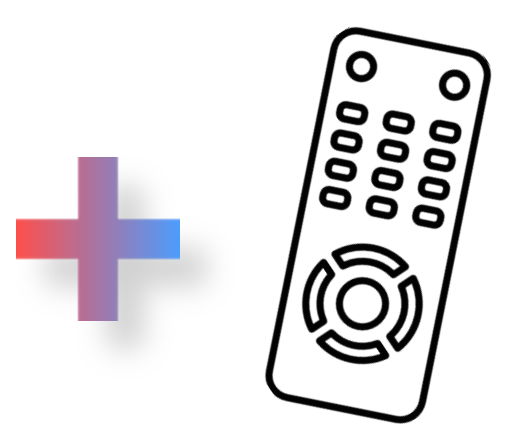

### **Qremote**

#### **Using Qremote on smart devices**

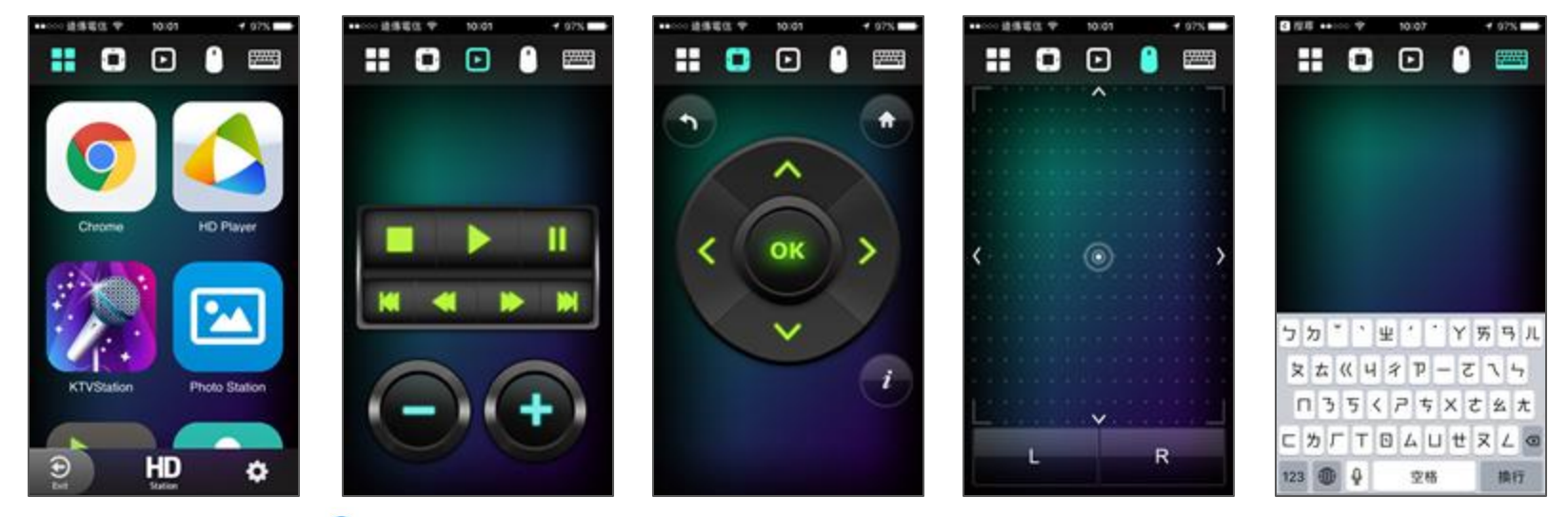

**\* Supports iOS & Android devices.**

## **Rich Applications**

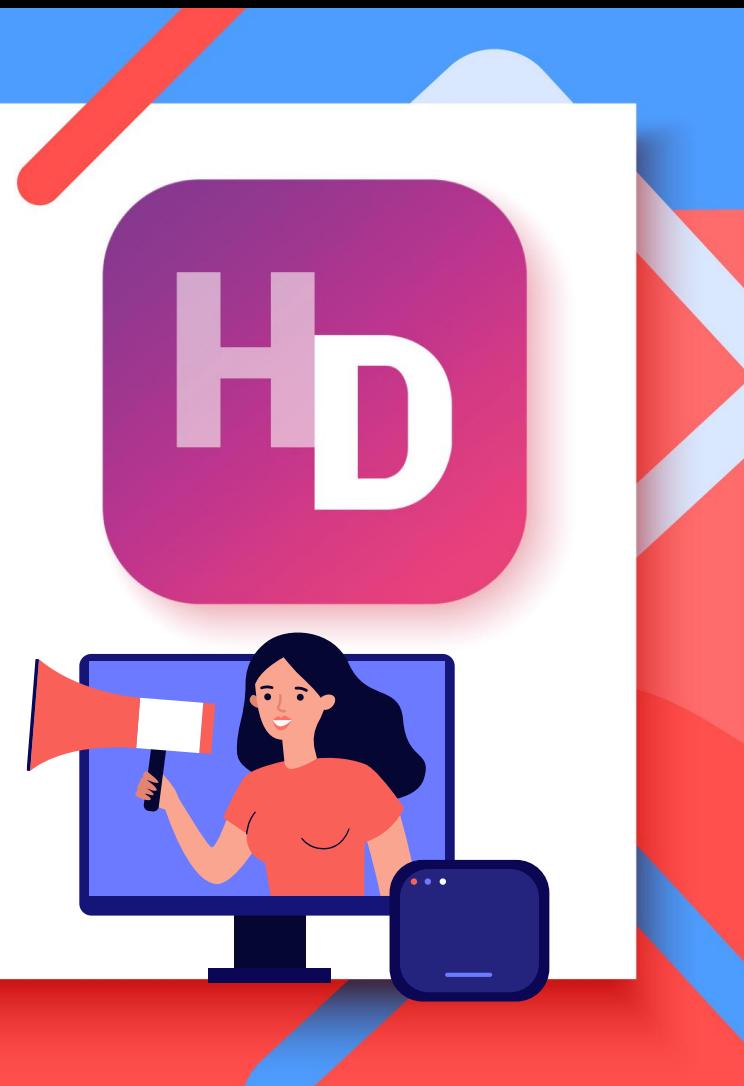

### **Rich Applications**

### **QTS Management**

#### **Browser, Communication & Office tools**

### **Multimedia Applications**

#### **QTS**

- QTS
- FileStation HD
- PhotoStation HD
- VideoStation HD
- MusicStation HD
- QVR Pro Client

#### **Browsers**

- Chrome
- Firefox

#### **Communication**

- Skype
- Facebook

#### **Office tools**

• LibreOffice

#### **Multimedia**

- **HD Player**
- **Clementine**
- **Spotify**
- **TuneInRadio**

#### **Meet almost all your needs**

### **HD Station Official Apps**

#### App Center  $- + x$ **E AppCenter** 舂 C 記 严1 **My Apps QNAP Store** All Apps Chrome Clementine Facebook 201 **FileStation HD Firefox 74.0.1 HD Plaver** H<sub>D</sub> **QTS Essentials** 80.0.59870 1.3.1.30 Entertainment (Local Display) Entertainment 18.3.8 **TybridDesk**<br>Station Entertainment Entertainment Entertainment Entertainment **@** Entertainment  $\circ$  Open  $\vert \vee$ O Open  $\circ$  Open  $\vert \vee$ O Open  $\vert \vee$ O Open  $\vert \vee$ O Open  $\vert \vee$  $\overline{O}$  Surveillance O Multimedia Add-ons  $\left| \bullet \right|$ **OTS** Libre<br>Office  $\odot$ HybridDesk LibreOffice MusicStation PhotoStation OTS 2.0.1 **OVR Pro Client** HD (Local HD (Local Station 4.0.11  $6.3.4.0$ Entertainment  $1.5.2.0$ Entertainment Entertainment Entertainment Entertainment Surveillance  $\circ$  Open  $\vert \vee$  $\circ$  Open  $\|$   $\vee$  $\circ$  Open  $\sim$  $\circ$  Open  $\vert \vee$  $\circ$  Open  $\vert \vee$  $\circ$  Open  $\vert \vee$  $\overline{\mathbf{o}}^\circ$ ÷ S D Skype Spotify 2.0.2 Surveillance TuneInRadio VideoStation 8.27.0.8.1 **Station (Local**  $2.0.1$ HD (Local Entertainment Entertainment Surveillance Entertainment Entertainment  $\circ$  Open  $\|$   $\vee$ O Open  $\vert \vee$  $\circ$  Open  $\vert \vee$ O Open  $\vert \vee$  $O$  Open  $\sim$

### **Third Party Applications**

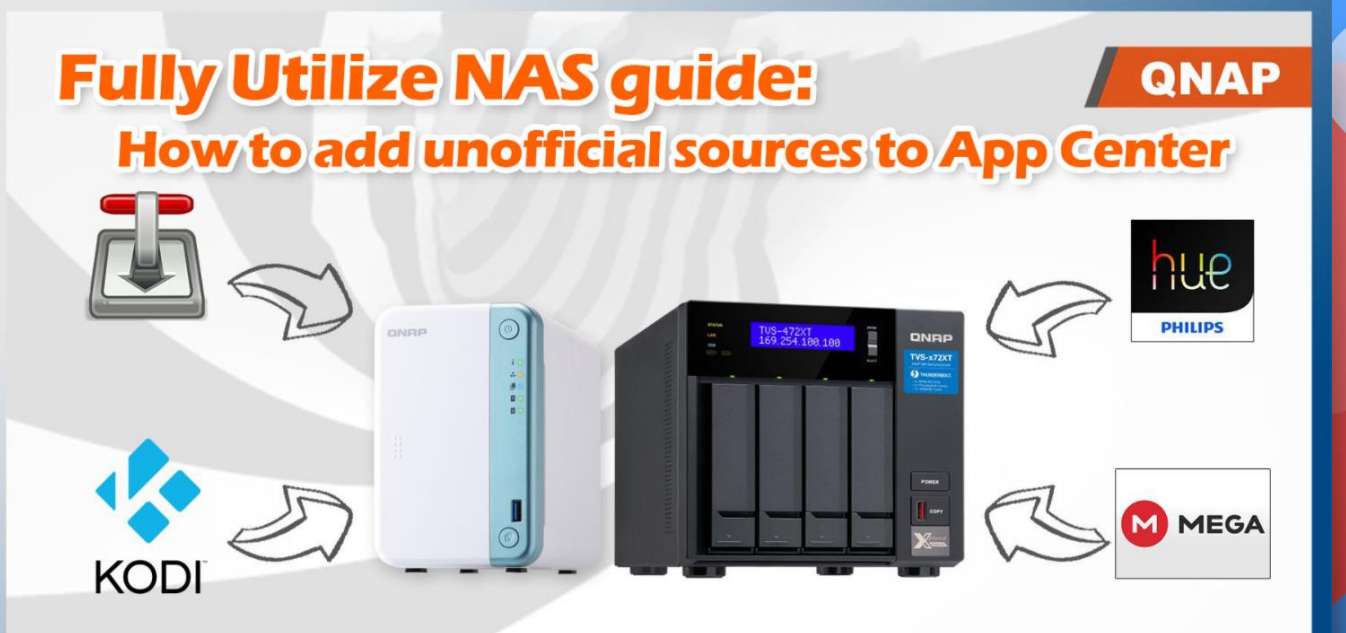

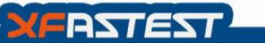

*https://hk.xfastest.com/100983/nas-user-guide-add-app-repository-into-qnap-app-center/*

### **QTS Management on HD Station**

#### **Various shortcuts to QTS applications.**

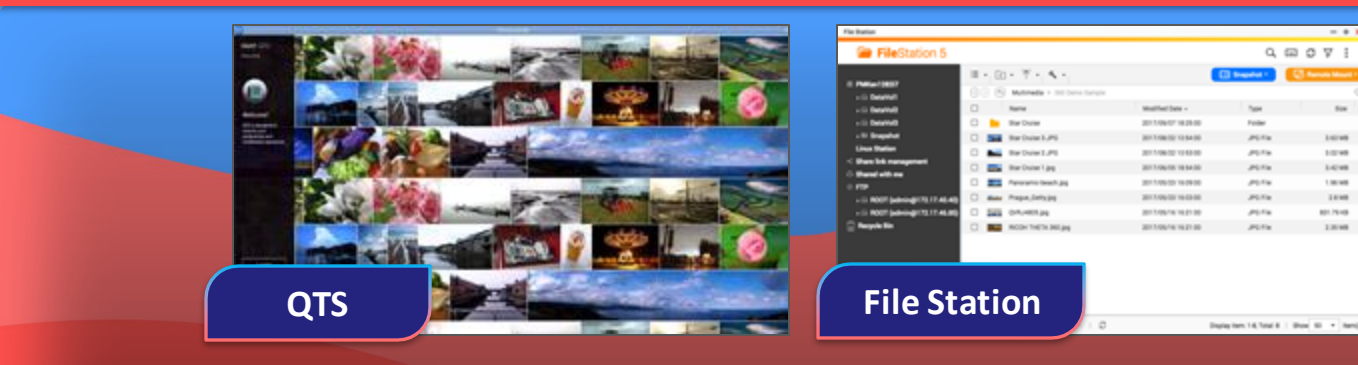

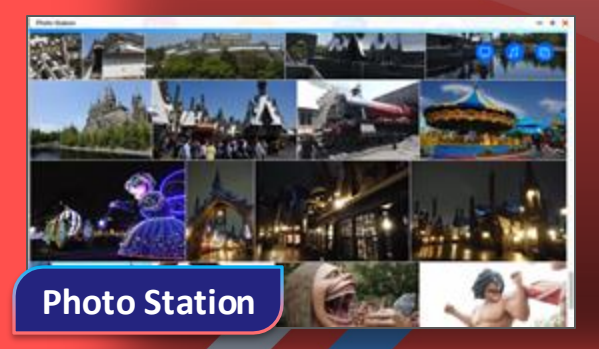

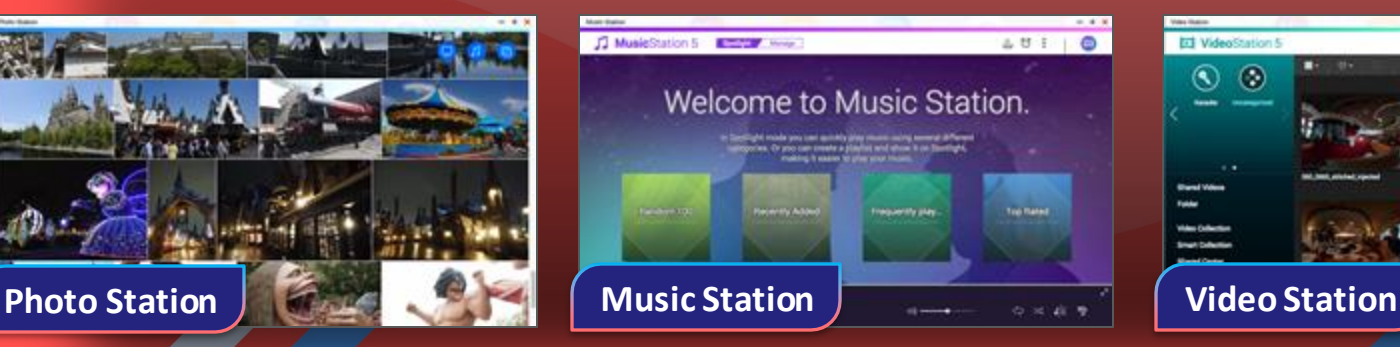

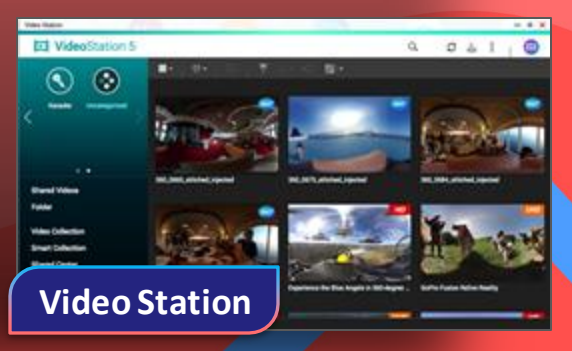

 $+$   $+$ 

 $_{\rm{f}}$ 

Littleman

**STORY** 

1.0 mi

1 March

3.6 mm

**ART PENAL** 

1206

 $Q \otimes Q \vee P$ 

**JALES** 

 $-0.55$ 

 $-0.05$ 

### **QVR Pro Client**

#### **Live view on TV directly**

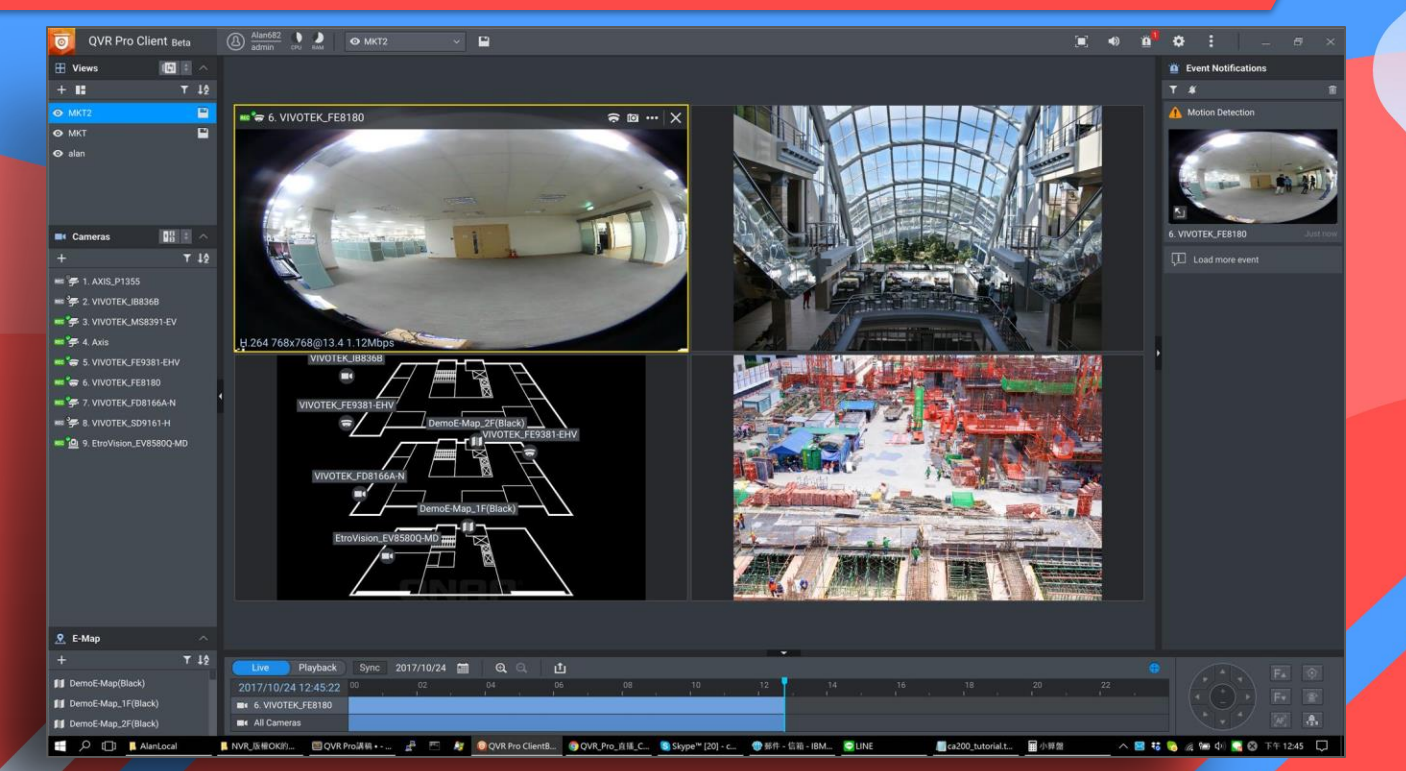

### **LibreOffice**

#### **LibreOffice is a powerful office suite**

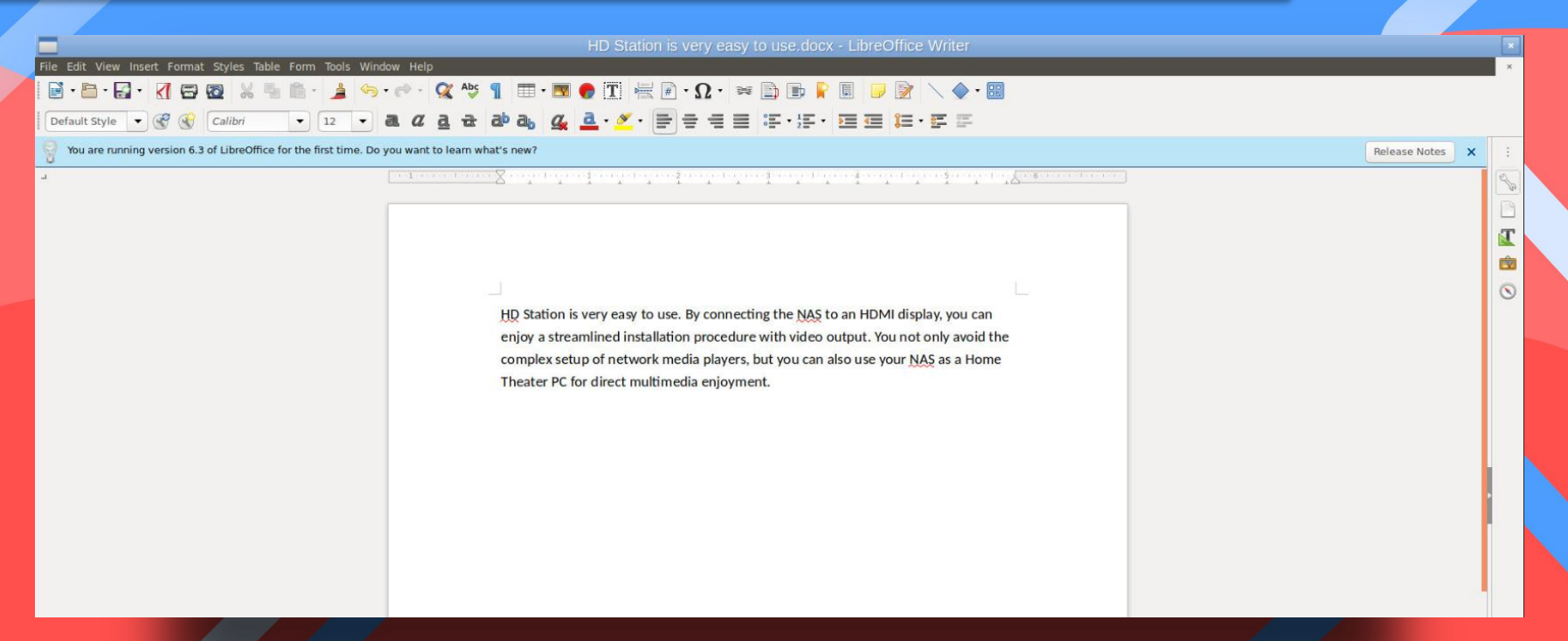

### **QNAP NAS vs Home Theater**

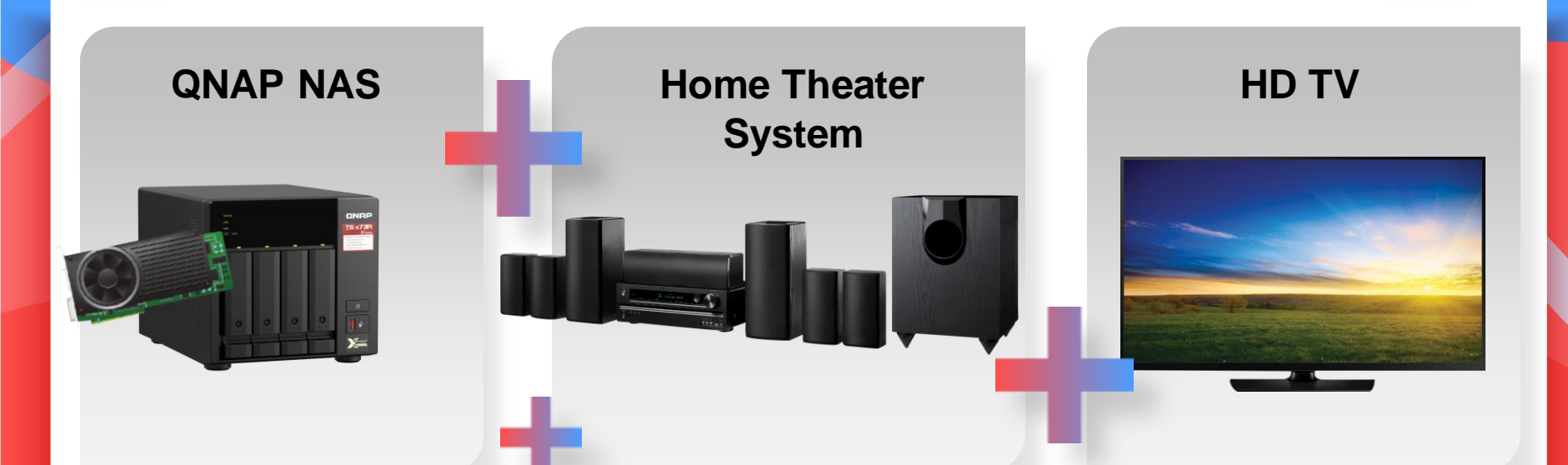

**Ultimate Theater Experience Combining QNAP NAS and Home Theater System for Unparalleled AV Experience**

### **HD Player**

**HD Player allows you to watch multimedia contents on TV directly**

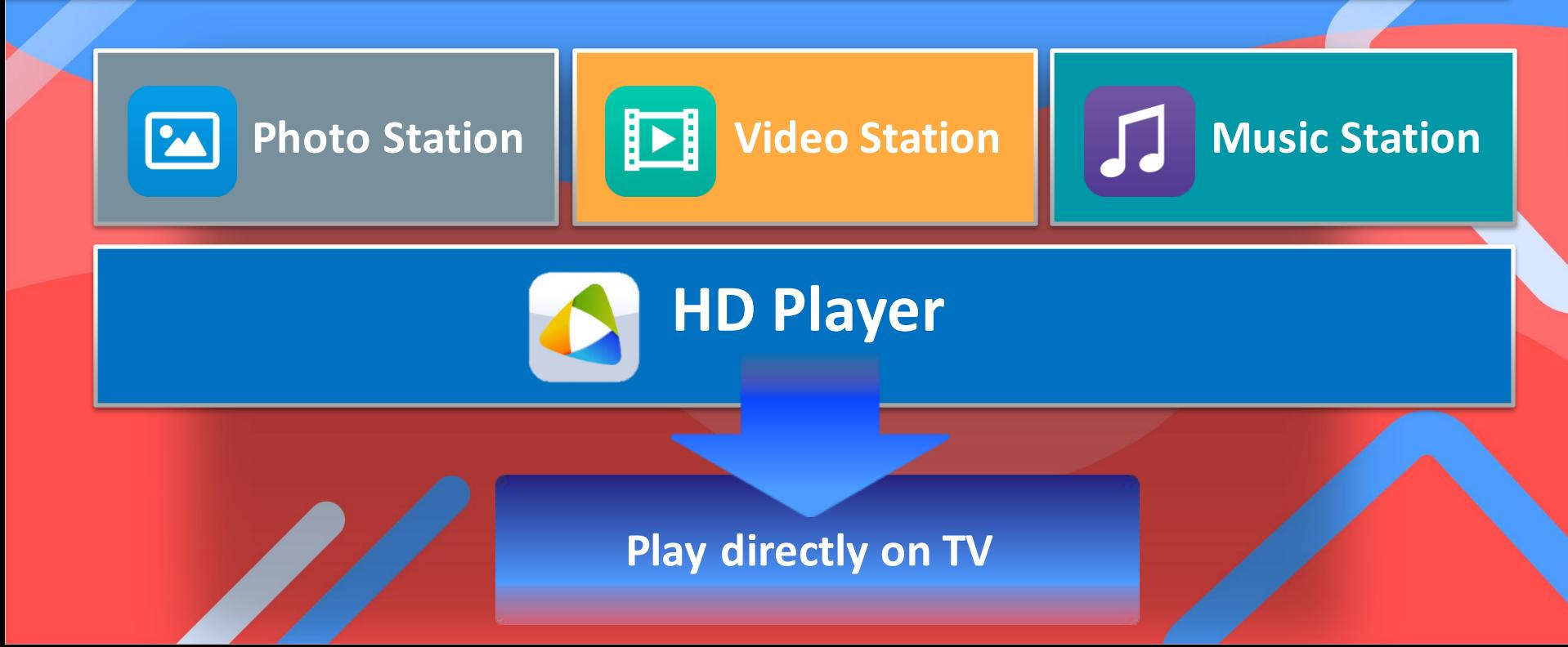

### **HD Player - Photo**

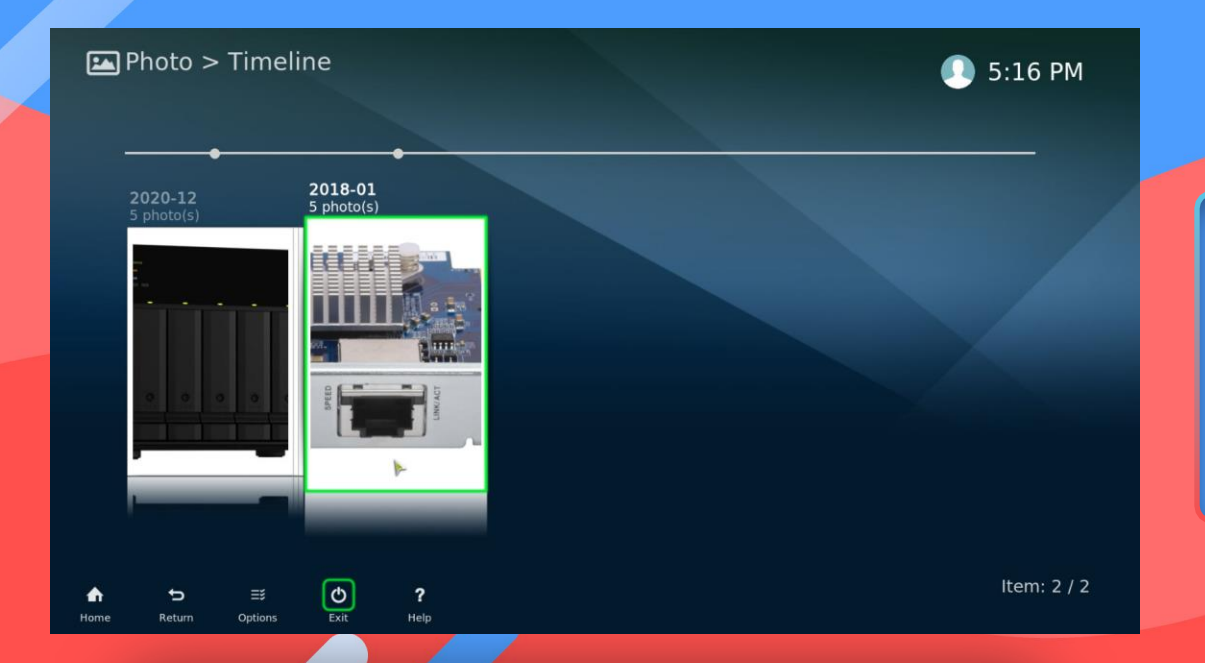

#### **View photos stored on NAS on TV directly.**

### **HD Player - Music**

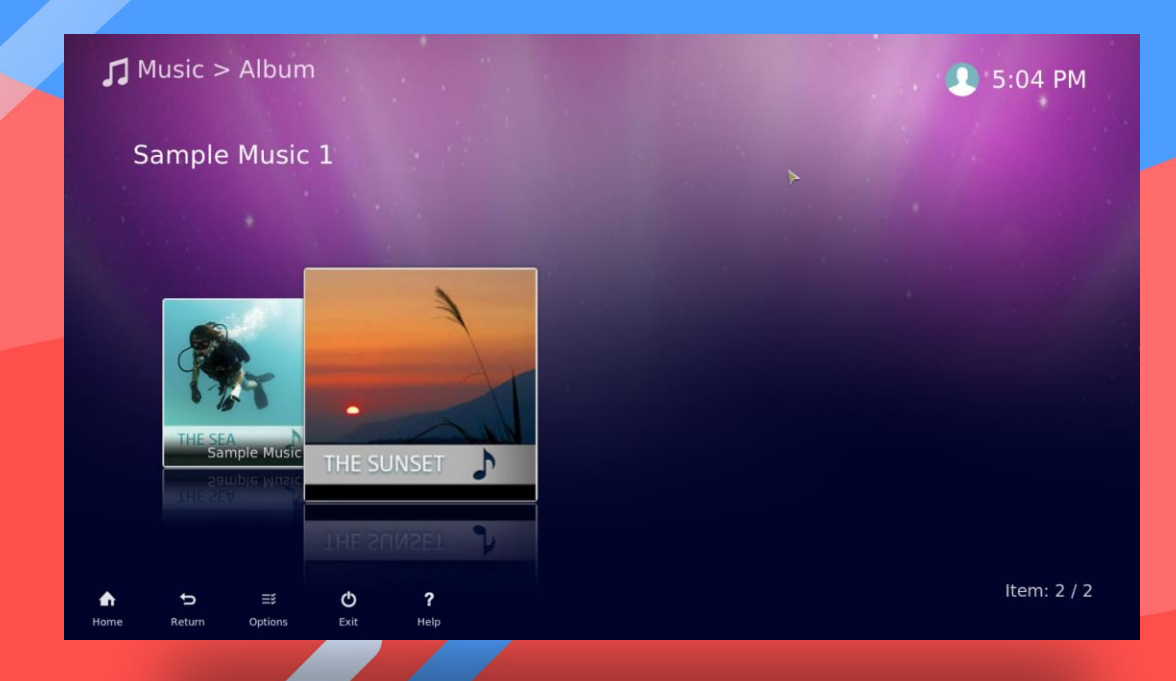

**Listen to music on your NAS on your TV**

### **HD Player - Video**

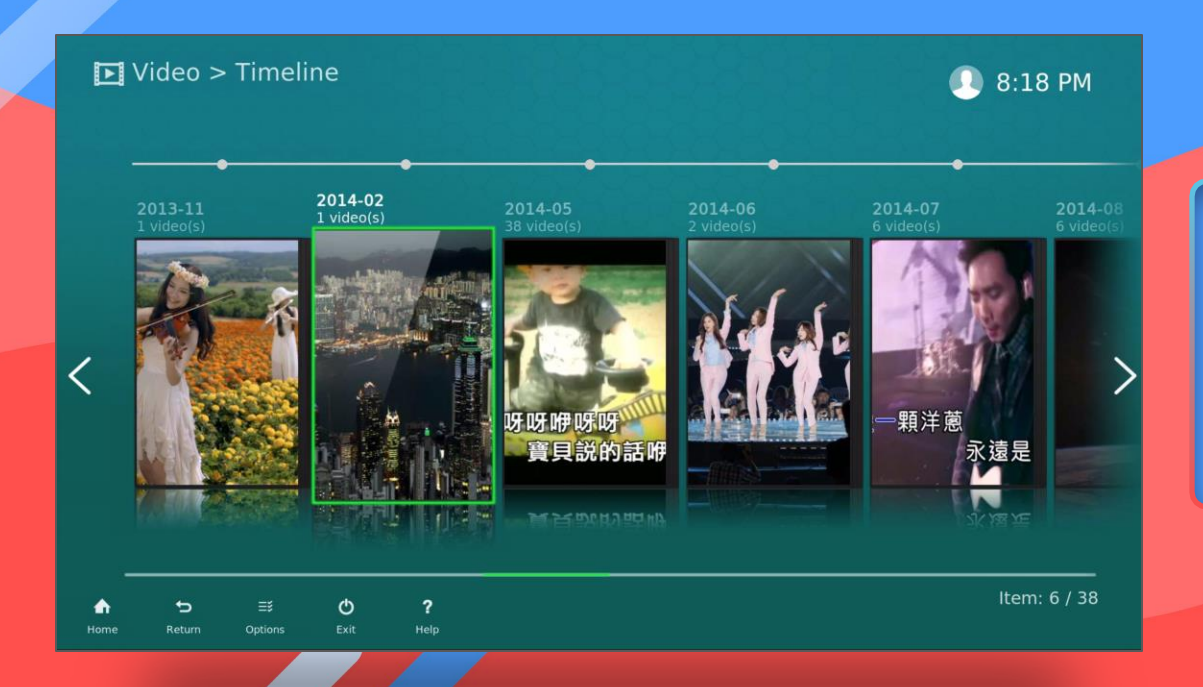

**Playback the video which stored at your NAS on TV.**

### **Audio Passthrough**

#### **Connect with your home theater system**

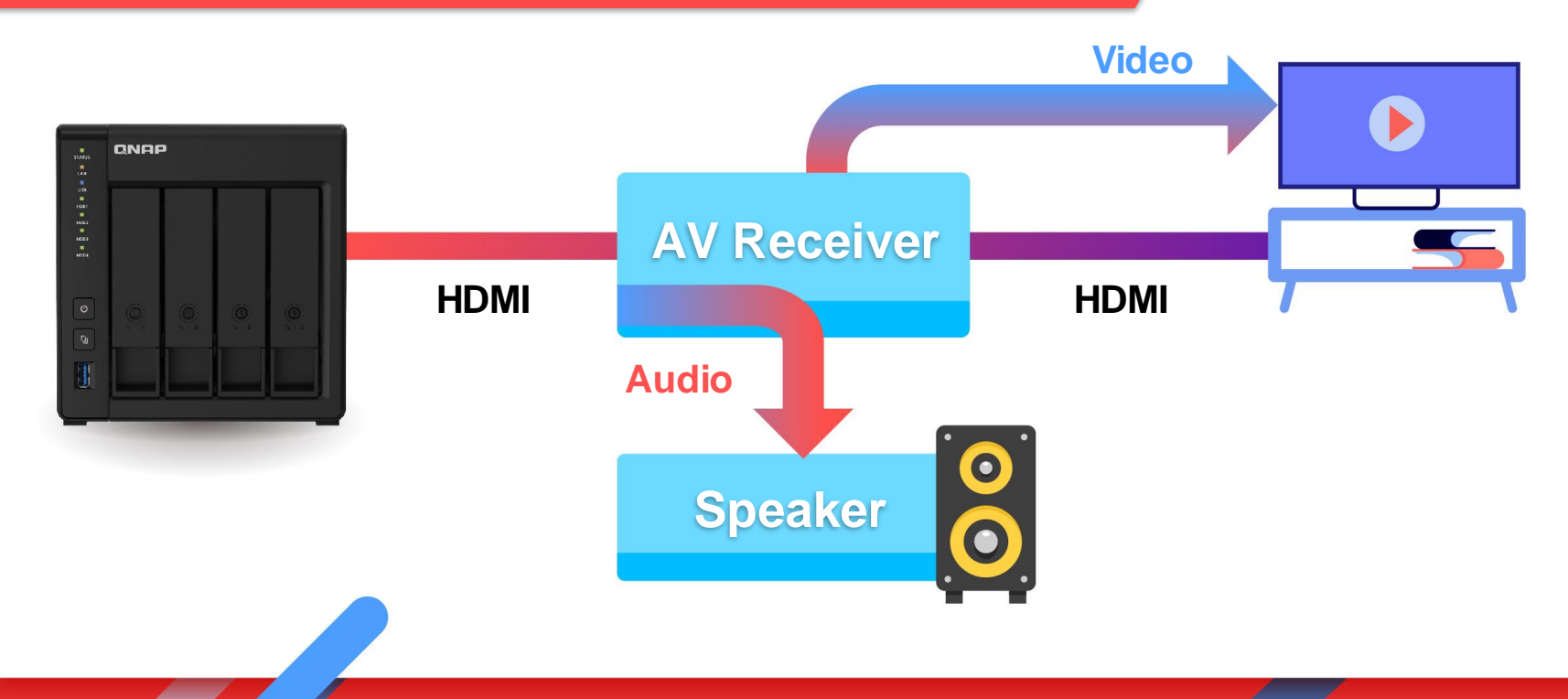

## **HD Player – Audio Passthrough setup 1**

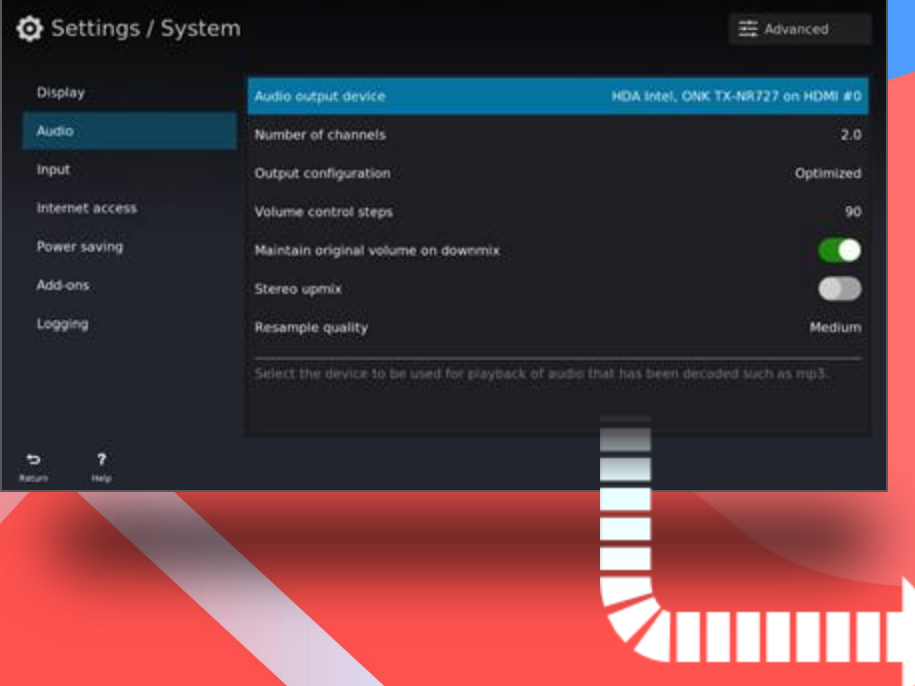

**HD Player "Settings" -> "System" -> "Audio" 1. Select the audio output device**

#### Audio output device Playback/recording through the PulseAudio s... PulseAudio Sound Server HDA Intel, ONK TX-NR727 on HDMI #0 HDA Intel, HDMI #1 HDA Intel, HDMI #2

## **HD Player – Audio Passthrough setup 2/3**

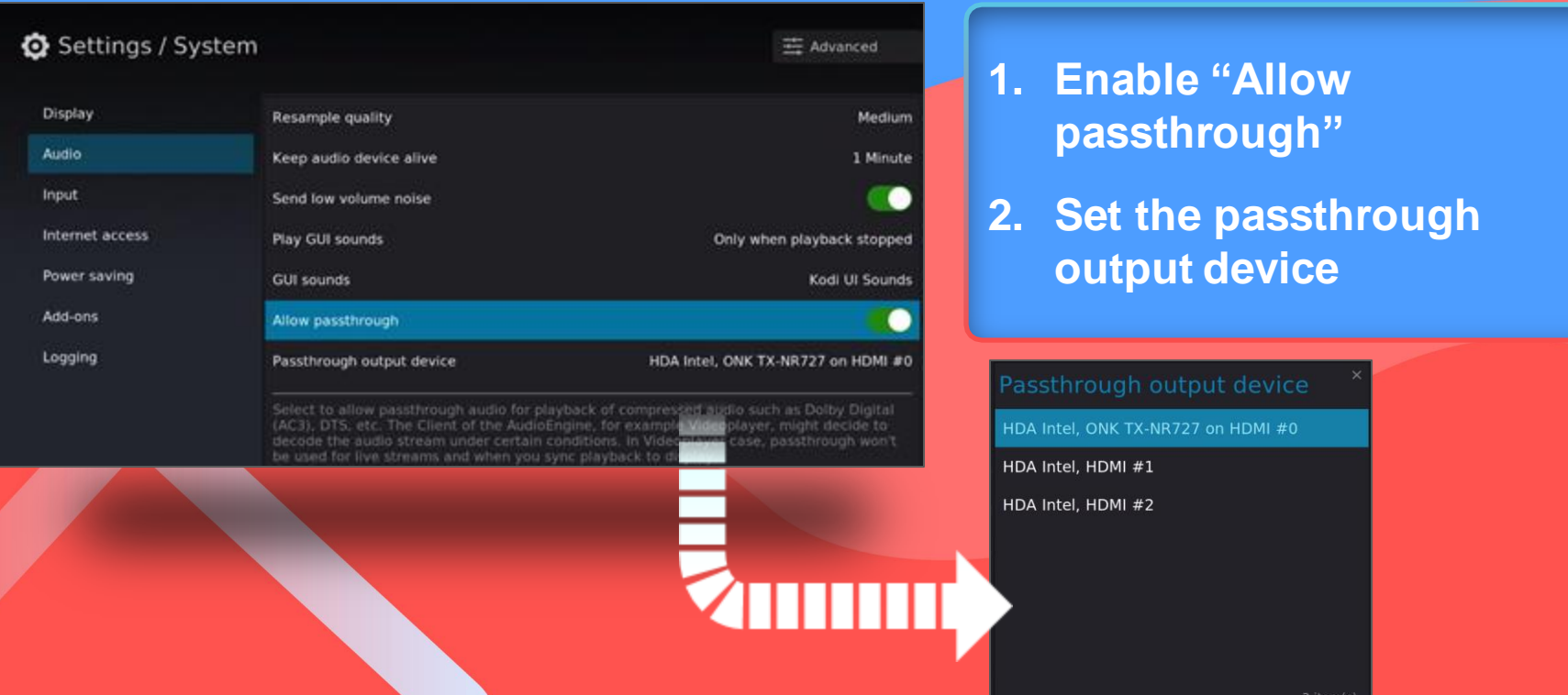

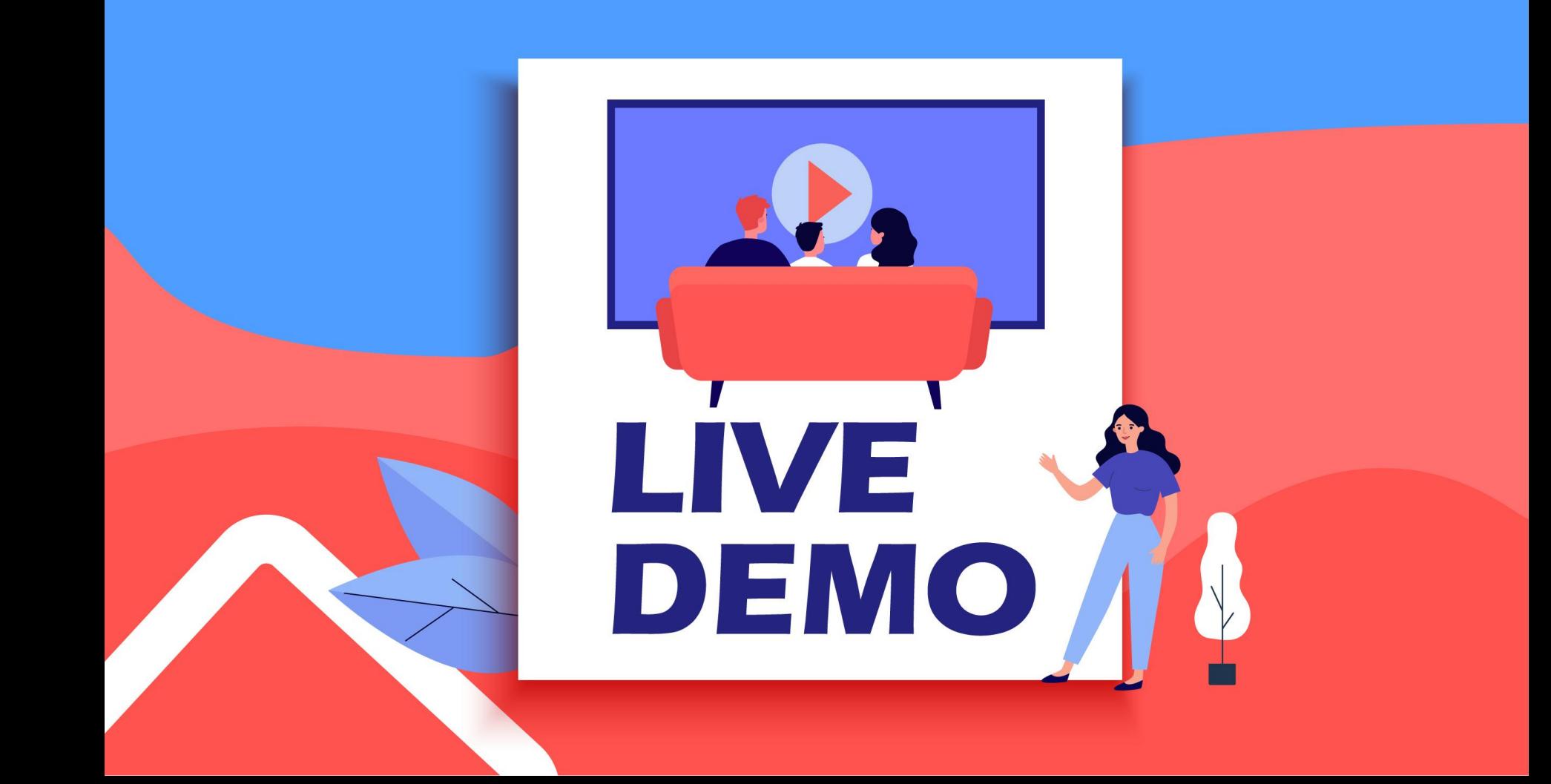

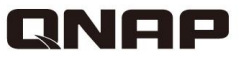

## **HD Station**

### Utilize the power of HDMI local display

Copyright© 2021 QNAP Systems, Inc. All rights reserved. QNAP® and other names of QNAP Products are proprietary marks or registered trademarks of QNAP Systems, Inc. Other products and company names mentioned herein are trademarks of their respective holders.

 $000$